# **AYAIC – Ceilings Of Sound V2**

### **Table of Contents**

**May. 22**

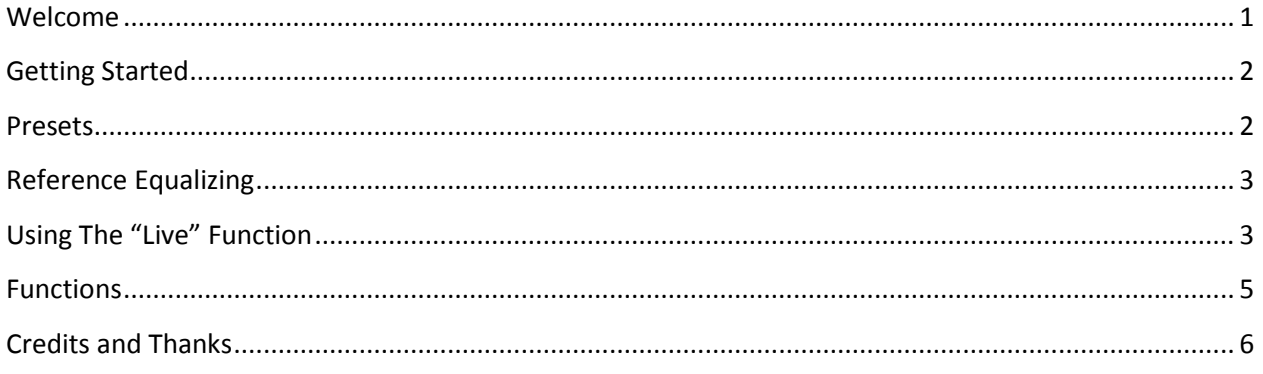

### **Welcome:**

When it comes to mixing music professionals and beginners alike often find the equalization process to be one of their greatest challenges. How much low end does the bass require? How bright or smooth should the hihat sound? How phat should the guitars be? How do I get the vocals to stand out? Ultimately because of variances in amplifiers, drums, microphones, FX, mic placement, etc. there can never be a "one method fits all" approach. However there is one thing that every instrument, percussion, guitar and vocal track has in common...they are all just noise. Just as the spectrum of light is the ceiling of perfect color...white, pink and brown noise are the ceilings of perfect sound.

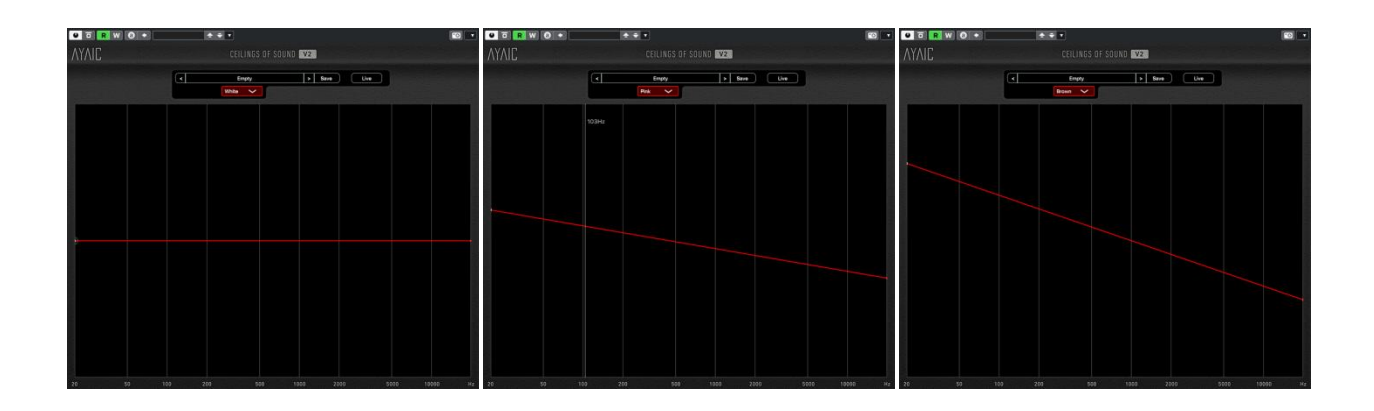

Everything we hear flows along the spectrum analyzer lines of one of these noise ceilings. We can tilt them by either negative or positive values and they remain extremely musical. By mixing

### **AYAIC – Ceilings Of Sound V2**

multiple instances of noise ceilings with any multiple of +/-1.5db tilt you can create the ceiling shape you need to equalize your source material perfectly. In other words you can now simply "EQ along the lines". This is what the original Ceilings Of Sound V2 is all about.

### **Getting Started: -** *creating a basic ceiling*

Load Ceilings Of Sound Pro into your tracks insert slot. Load a preset and use your favorite hardware or software equalizers to EQ until the spectrum line adheres to the ceiling shape. If you want you can create your own ceiling first. To create a ceiling double-click along the ceiling line to create a crossover point then click-n-drag the crossover points or click to select a crossover point and adjust it using the frequency & slope displays. Double-clicking on a crossover point deletes. Once you have the ceilings shape you like *save* and begin equalizing. If the spectrum rises above the ceiling apply equalization to bring it down, if the spectrum is below the ceiling use equalization to bring it up. "Make one line match the other line" it's that easy. Since the ceiling slopes are based on integers of noise you can experiment with wild and crazy shapes…no matter what things will still remain musical. Ceilings Of Sound V2 is a great tool to help you sound-design like never before and sonically fit your tracks together with ease during mix-down. When your song is ready you can Master it with the confidence that your final work will sound great on any speaker you play it on.

 Crossover settings of 300hrz (low) & 4000hrz (high) are important to remember..."*the lead vocal leads the track*". All humans produce sound using the same mechanics so although one voice may be full & rich while another bright & thin the overall ceiling will remain basically the same. Use the *brown* guide for the body of the vocal, follow *white* noise from 300hrz on downward and use the *pink* guide from 4000hrz on up. Rolloff from 80hrz to 120hrz & 12khrz to 14KHrz depending on the singer. Now you're good to go for POP vocals. Follow the *pink* guide at 5000hrz for a more R&B/JAZZ vocal sound. For ROCK vocals follow the -*pink* guide at 300hrz to get that rolled-off "in your face" vocal sound. Follow the *brown* guide all the way up to your rolloff point for backing vocals. Rolling off at 10khrz with *18db* slope works great on most vocal styles.

#### **Presets:**

Ceilings Of Sound V2 comes loaded with many professional presets to get you started. They are comprised in banks and cover everything from mixing to mastering. You may save any

#### **May. 22**

### **AYAIC – Ceilings Of Sound V2**

preset you create or alter into the "user" bank. The "user" bank is designed so that you have easy access to your presets for name changing, preset sharing, etc. "*Open user presets folder*" opens your user preset folder. You will find a constant supply of presets from both professionals and users alike on the *Downloads* page of our website [http://www.ayaicinc.com](http://www.ayaicinc.com/)

You can also check out our **Forum** page for more preset tips or [sign up](http://www.ayaicinc.com/members-1) to be a member for free to meet, interact with and follow other members of the Ceilings Of Sound community.

#### **Reference Equalizing:**

There are many great "EQ matching" plugins on the market today that can do a wonderful job at making to separate audio files sound very much alike. Unfortunately they are all plagued with one primary problem…subtle harmonic differences that make one element sound great can often be very detrimental to a similar sounding element. When used in mastering if one mix has a snare around 207hrz and another mix has the snare around 265hrz things can begin to sound worse rather than better in that frequency range as *matching* is applied. This is never an issue for Ceilings Of Sound V2 because you are EQing along sound ceilings so the element or full mix you are equalizing will always remain musically intact. Simply import the WAV/AIFF file that you like, load Ceilings Of Sound V2 into an insert slot, play/loop the WAV/AIFF file and create your ceiling shape. When you are finished *Save* your preset. Then insert Ceilings Of Sound V2 into the insert slot of the track you will be EQing, load your preset, play the track or song and begin equalizing with confidence. If you are M/S (*mid/side*) mastering simply insert an M/S encoder in the insert slot above Ceilings Of Sound V2 and solo the *mid* material. Once you have created your *Mid* ceiling preset, solo the *side* material and create your *Side* ceiling preset. Now you can EQ your Mid & Side material separately using your created presets. Again you will find it very easy to EQ your mixes while retaining the musicality that made you love them in the first place.

### **Using The "Live" Function:**

More and more live-sound mixing is being done on digital mixers these days. Some of these mixers are capable of running VST/AAX plugins. If not the FOH engineer is probably using an outboard plugin processing unit that brings the power of studio plugins to his real-world mixing station. Ceilings Of Sound V2 is designed for that as well. Simply select the "**Live**"

#### **May. 22**

# **AYAIC – Ceilings Of Sound V2**

function and the plugin becomes a realtime spectrum analyzer with all the EQ power of the ceilings. You can right-click anywhere on the spectrum window to bring up the **Spectrum smoothing** and **Live Analyzer Average** options to set the speed and feel of the analyzer window to your taste.

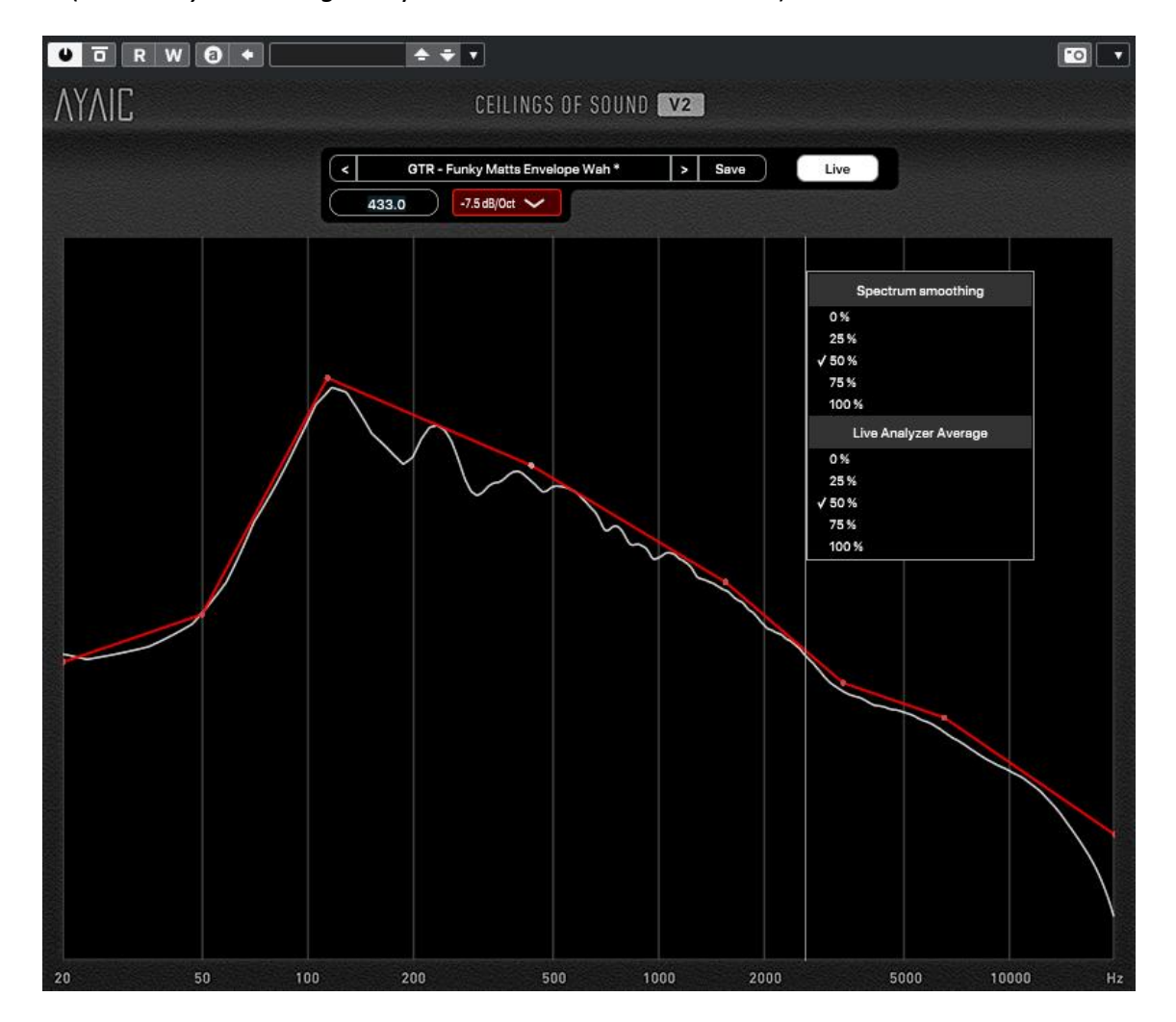

\*\*(*Live Analyzer Average* only functions when in *Live* mode)\*\*

### **AYAIC – Ceilings Of Sound V2**

**Plugin Functions:**

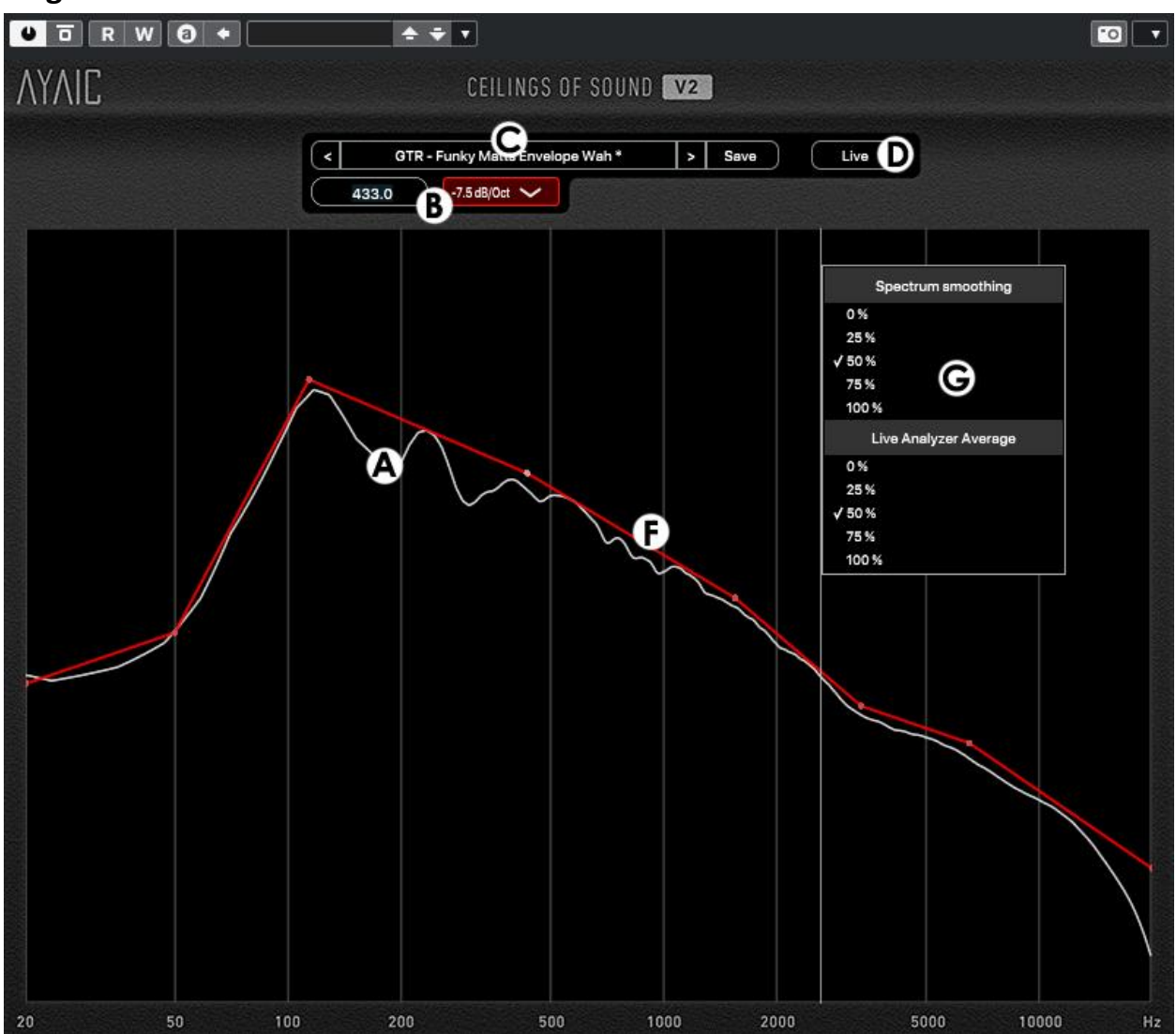

- A Spectrum (white line)
- B Crossover frequency/slope display
- C Presets
- D "Live" spectrum analyzer
- E Ceiling (red line)
- F Options

### **May. 22**

### **AYAIC – Ceilings Of Sound V2**

### **CREDITS and THANKS**

**Produced by Ayaic International LLC**

#### **DSP**

Pulsar Digital SARL

### **Software**

Ronald Froese

### **GUI, Design**

Malik Trey – Ooecube

Ronald Froese

Pulsar Digital SARL

### **Preset Design**

Ronald Froese

# **AYAICWARE**

[http://www.ayaicinc.com](http://www.ayaicinc.com/)